## **Créer des cotations avec des lignes d'attache de type axe**

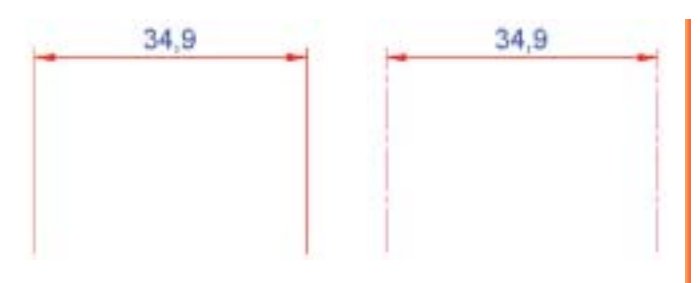

Autant, sur une cote dite associative, il est possible d'utiliser des couleurs différentes entre les lignes de cote et les lignes d'attache, autant il n'est pas possible de définir un type de ligne différent dans le paramétrage d'un style de cote. Seule une astuce d'impression permet d'obtenir un tel résultat. Voici comment faire :

**1** - Créez ou modifiez un style de cote et attribuez une couleur différente aux lignes de cote et aux lignes d'attache.

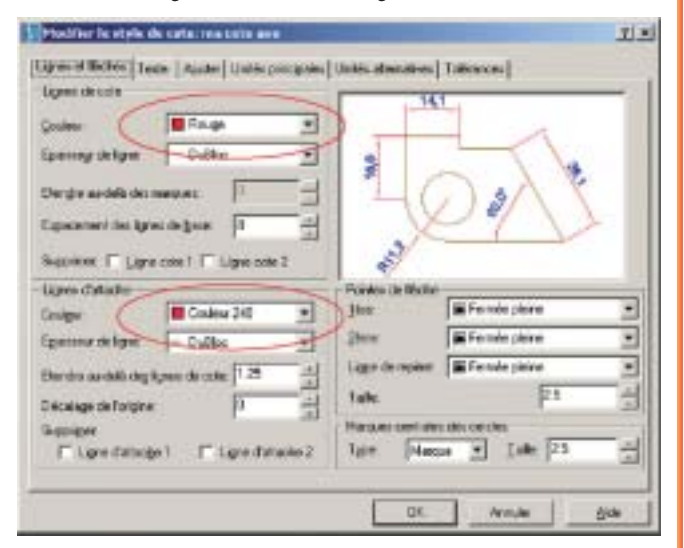

**2** - Créez vos cotations en utilisant ce style de cote.

**3** - Avant d'imprimer votre document, créez ou modifiez un style de tracé.

Sélectionnez le code couleur que vous avez attribué aux lignes d'attache, puis dans la liste des types de ligne sélectionnez un nom de motif.

Dans cet exemple, le motif est «Tiret long tiret court».

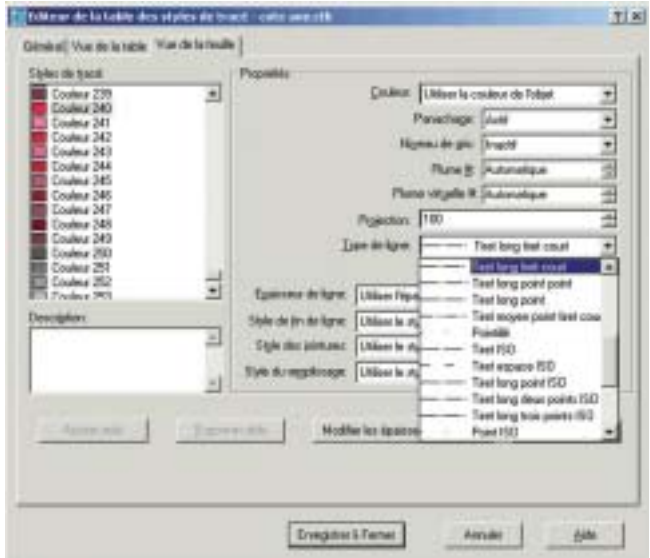

**4** - A l'impression ou l'aperçu d'impression, tous les objets de couleur 240 (pour cet exemple) seront tracés avec un motif de trait correspondant à celui défini par ce code couleur.

## **Notes :**

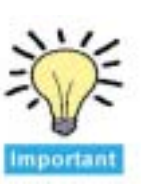

Il est conseillé d'utiliser des codes de couleur assez éloignés des codes standard.

Lorsque vous communiquez le fichier DWG, n'oubliez pas d'y joindre, en plus, le fichier CTB ou STB de la table des styles de tracé ayant servi à l'impression. Il en va de même à l'archivage de ce document. Important